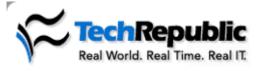

SEARCH:

View Cart | Log out | My Acco

in TechRepublic

Resources: Downloads | Discussions | Technical Q&A | White Papers | Newsletters | Books & CDs | TechProGui

Home : Desktops, Laptops & OS : Article

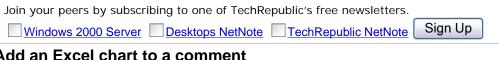

Add an Excel chart to a comment by Mary Ann Richardson | More from Mary Ann Richardson | Published: 5/31/05 Category: Home | Audience: Desktops, Laptops & OS Rating: 3.7 (out of 5) Rate it Comments: 17 | O NEW | View all

## Takeaway:

A great way to display a Microsoft Excel chart without having to embed it in your worksheet is to add the chart to a comment. Mary Ann Richardson walks you through the simple process.

There may be times when you want to display a Microsoft Excel chart with your data, but you don't want it to take up the space on the worksheet. One solution is to place the chart in a comment.

First, create your chart and cut and paste it to a drawing program such as Paint. Save the chart as a picture file and then go back and insert a comment in the worksheet.

To add the chart to the comment, follow these steps:

- 1. Double-click the comment.
- Select the Colors And Lines tab.
  In the Fill section, select Fill Effects
- From The Color drop-down list.Select the Picture tab and then click the Select Picture button.
- Navigate to the file that contains the chart and click the Insert button.
- 6. Click OK twice.

Now you can simply point to the cell that contains the comment and the chart is displayed.

Help users increase productivity by <u>automatically signing up</u> for TechRepublic's free Microsoft Office Suite newsletter, featuring Word, Excel, and Access tips, delivered each Wednesday.

|                                 | <u>Print</u> | Rate | <u>Discuss</u> | <u>E-mail</u> |  |  |
|---------------------------------|--------------|------|----------------|---------------|--|--|
| Latest comments on this article |              |      |                |               |  |  |
| <sup>▶</sup> which              |              |      |                |               |  |  |

Bob\_Roy | 06/01/05 | 6 responses

Like it! janesdtr | 06/01/05 | 0 responses

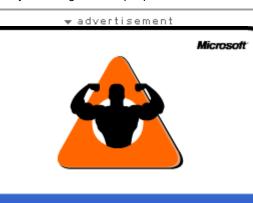

Find the tools and guidance you need for a well-guarded network ►

| Risk Assessment | Free Tools & Updates | Windows XP SP2 |
|-----------------|----------------------|----------------|
|                 |                      |                |

## Cisco IOS command at your finger

Forget about memhundreds of Cisco commands and sw This download proyou with the most important comman use everyday! Cisco IOS command

## Most popular

Creating a Susper mode shortcut for Windows XP Rating: 4.4 (out o 13 Comments

Add a title page to your Access repor Rating: 2.3 (out o No comments

Add an Excel char comment Rating: 3.7 (out o 17 Comments

Use Word to creat chart from existin Excel data

Rating: 2.8 (out o 1 Comment

Page: 1

Help users utilize Windows 2000's accessibility featu

Rating: 4 (out of E No comments

Troubleshooting drivers with XP's hidden Driver Ver Manager